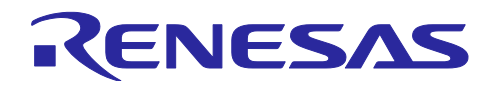

# Al Navigator V1.1.0

リリースノート

## 要旨

本ドキュメントでは、Al Navigator V1.1.0 の提供内容を記載しております。ご使用の前に、必ずお読みく ださいますようお願い申し上げます。

インストール方法、使用方法につきましては、AI Navigator Quick Start Guide をご参照ください。

## 目次

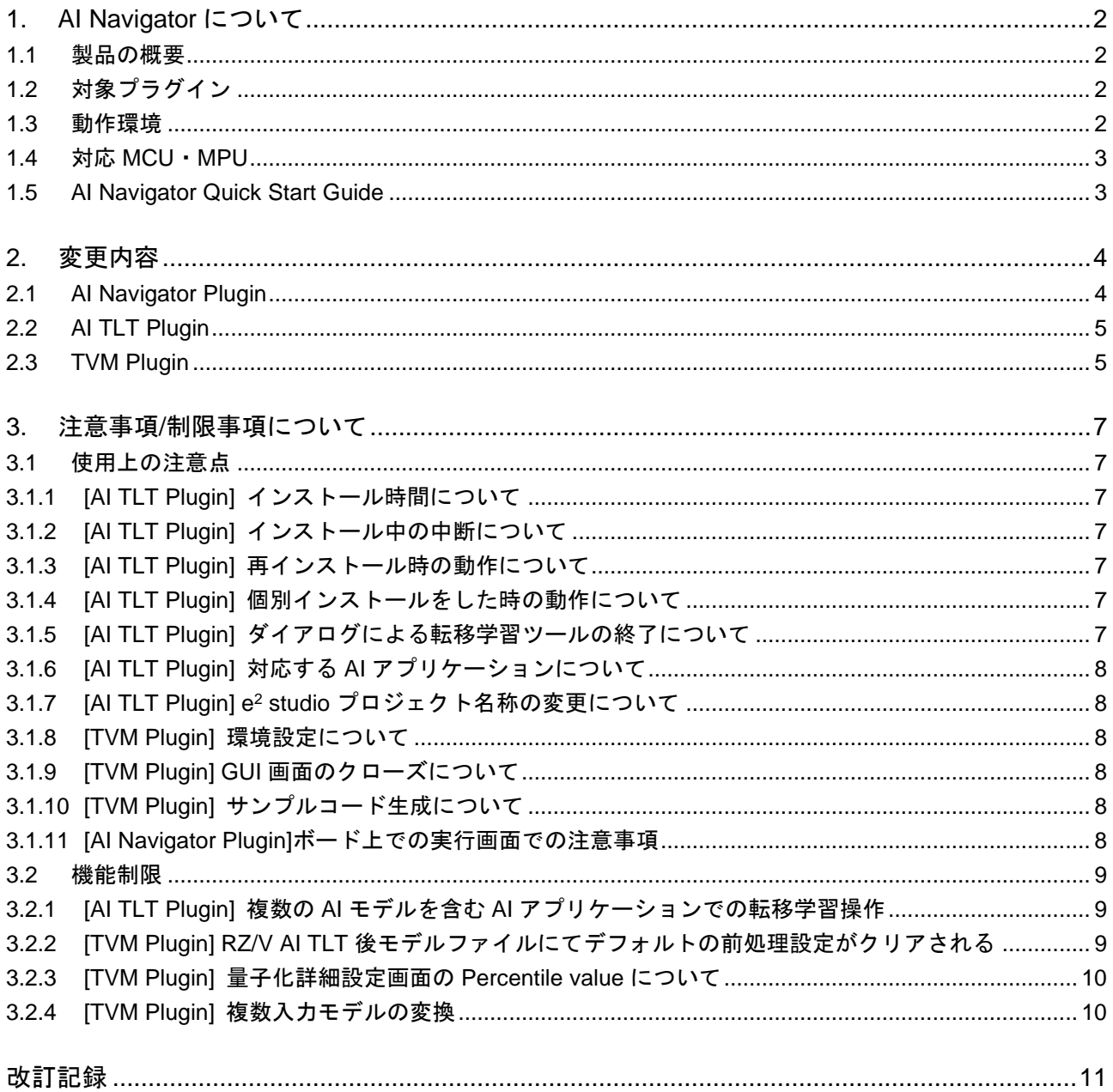

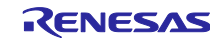

## <span id="page-1-0"></span>1. AI Navigator について

#### <span id="page-1-1"></span>1.1 製品の概要

AI Navigator は、統合開発環境 e <sup>2</sup> studio 上で動作するプラグイン製品です。

AI(Artificial Intelligence)を使用する組み込みシステム開発において、AI Navigator を使用することによ り AI を開発する上で必要なさまざまな機能を統合して操作することができ、開発期間の短縮が実現できま す。

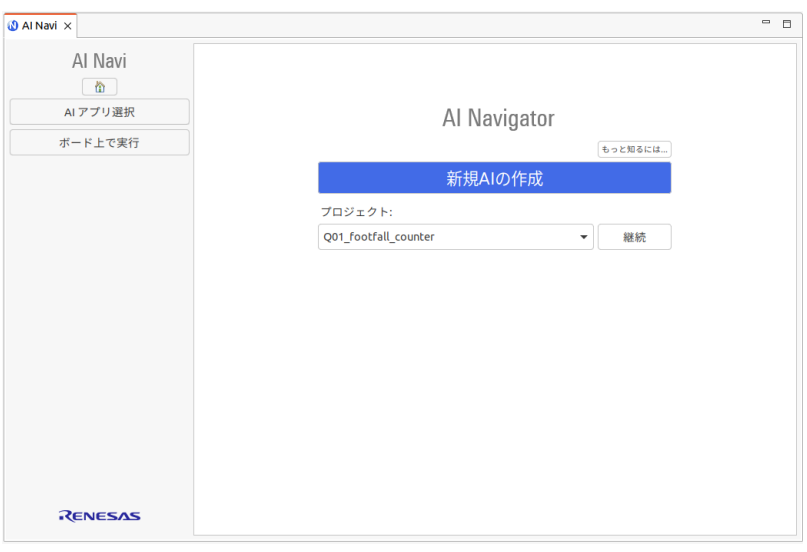

図 1 AI Navigator Top 画面

- AI アプリケーション Zoo からの AI アプリケーション選択および対応する e<sup>2</sup> studio プロジェクトのダウ ンロードが可能。簡単に開発をスタートすることができます。
- 転移学習機能をサポート。対応する AI アプリケーションの AI モデルを自分のデータセットでカスタマ イズが可能。
- AI モデルを実行形式への変換機能をサポート。RZ/V 用ツールでは TVM を用いて DRP-AI 用実行コード へ変換が可能。

## <span id="page-1-2"></span>1.2 対象プラグイン

- Renesas AI Navigator (Renesas AI Framework) V1.1.0
- AI Transfer Learning Tool Plugin (RZ/V AI TLT) V1.1.0 ※転移学習ツール用プラグイン
- AI Model Conversion Tool Plugin (DRP-AI TVM Tool) V1.1.0 ※TVM ツール用プラグイン

【注】 以降の説明では、上記の各プラグイン名を以下のように記載しています。

- AI Navigator Plugin
- AI TLT Plugin
- TVM Plugin

#### <span id="page-1-3"></span>1.3 動作環境

- Ubuntu 20.04 LTS
- Renesas e<sup>2</sup> studio 2024-04 (またはそれ以降) Linux 用

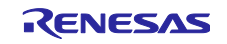

<span id="page-2-0"></span>1.4 対応 MCU・MPU

RZ ファミリ

RZ/V シリーズ RZ/V2L グループ、RZ/V2H グループ

## <span id="page-2-1"></span>1.5 AI Navigator Quick Start Guide

AI Navigator のインストール並びに使用方法につきましては、AI Navigator Quick Start Guide をご参照く ださい。

(URL) [https://renesas-rz.github.io/rzv\\_ai\\_sdk/latest/ainavi\\_quick\\_start\\_guide](https://renesas-rz.github.io/rzv_ai_sdk/latest/ainavi_quick_start_guide)

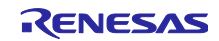

## <span id="page-3-0"></span>2. 変更内容

本章では、各プラグインについて、前バージョンからの変更内容を記載します。

## <span id="page-3-1"></span>2.1 AI Navigator Plugin

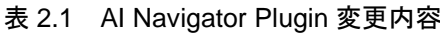

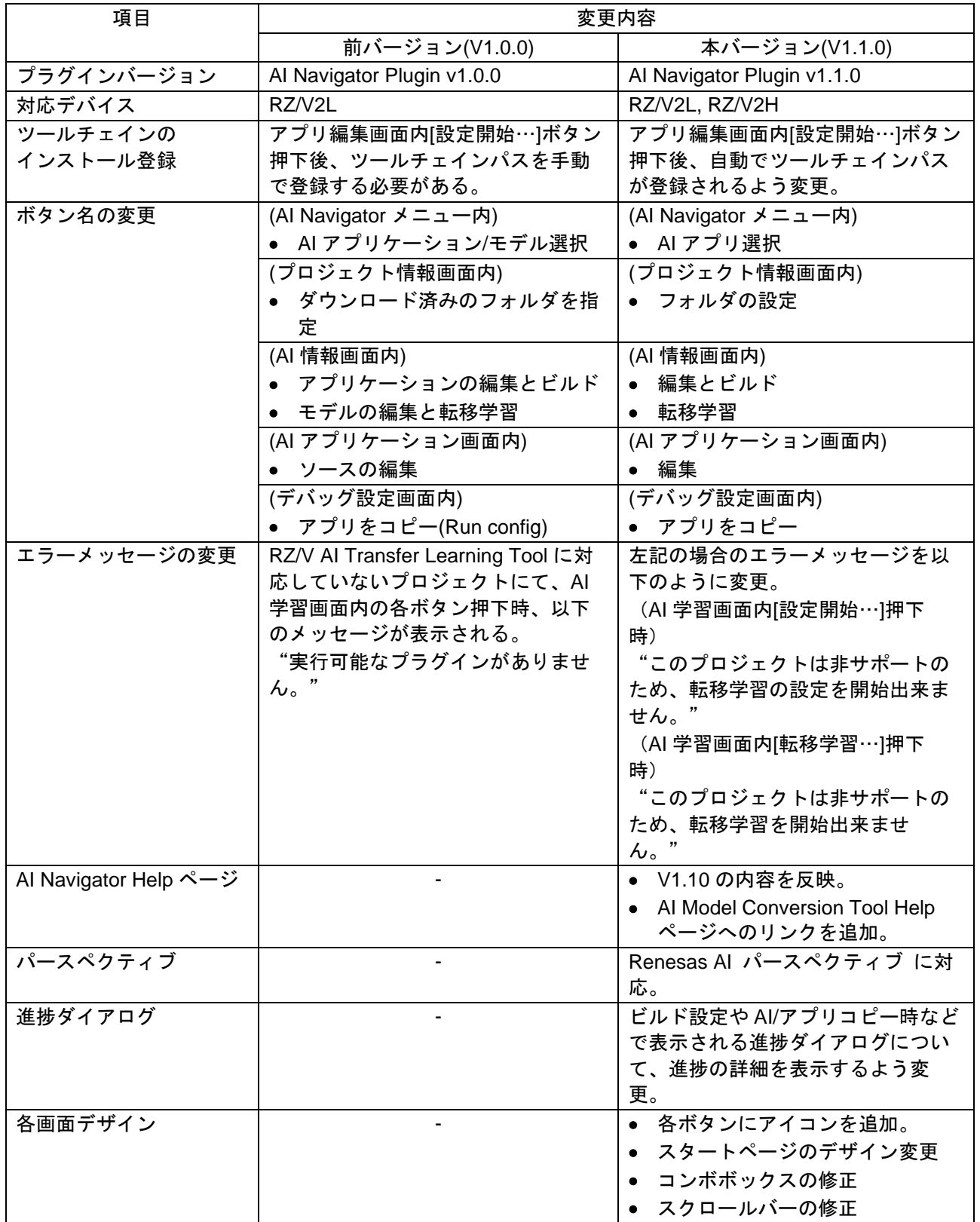

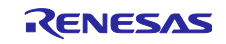

## <span id="page-4-0"></span>2.2 AI TLT Plugin

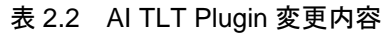

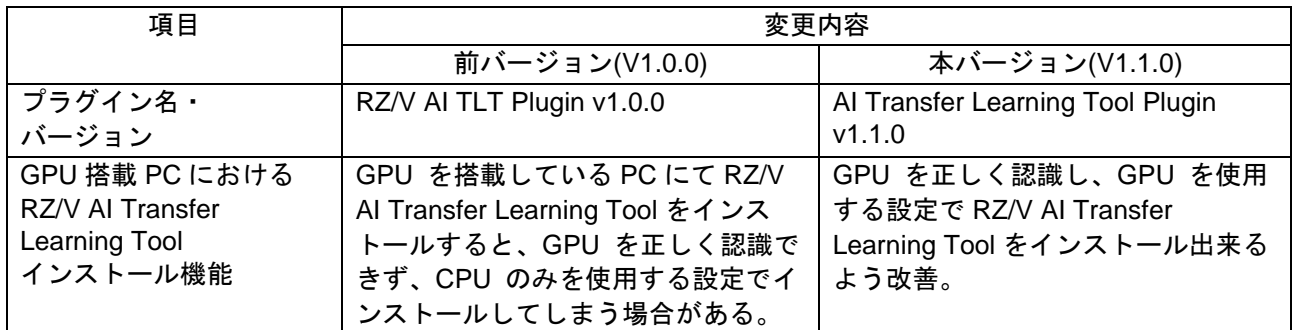

## <span id="page-4-1"></span>2.3 TVM Plugin

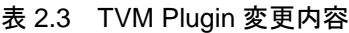

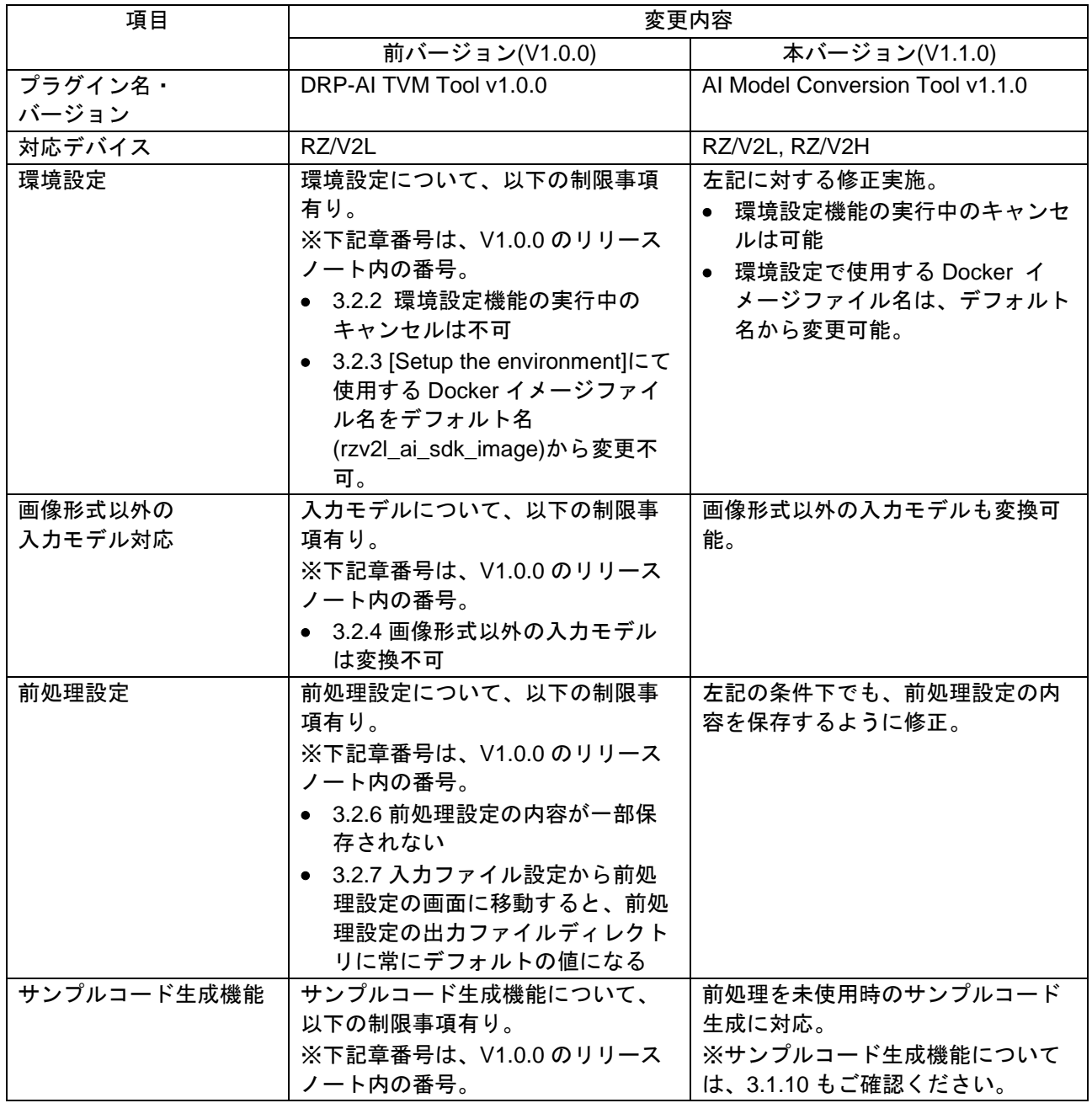

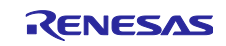

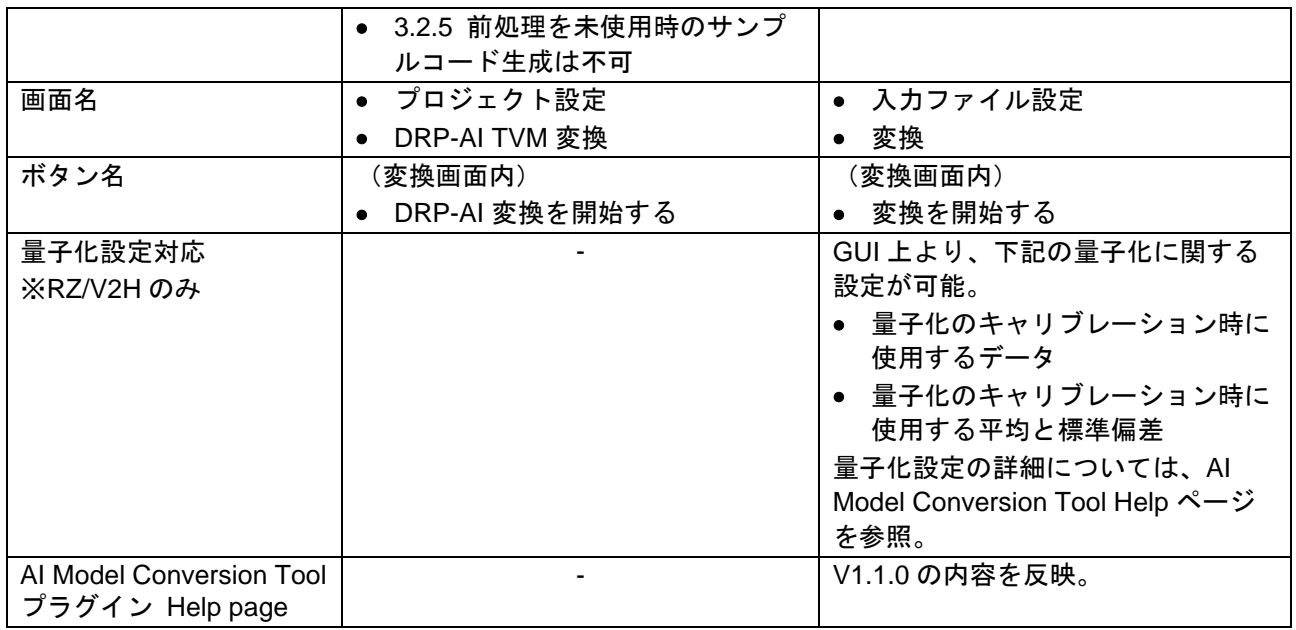

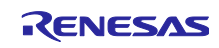

<span id="page-6-0"></span>3. 注意事項/制限事項について

本章では、各プラグインに関する注意事項並びに制限事項について記します。

<span id="page-6-1"></span>3.1 使用上の注意点

本バージョンで新たに追加・変更となった注意点は以下の項目です。

- [3.1.1](#page-6-2) [AI TLT Plugin] [インストール時間について](#page-6-2)
- [3.1.6](#page-7-0) [AI TLT Plugin] 対応する AI [アプリケーションについて](#page-7-0)
- [3.1.7](#page-7-1) [AI TLT Plugin] e<sup>2</sup> studio [プロジェクト名称の変更について](#page-7-1)
- [3.1.8](#page-7-2) [TVM Plugin] [環境設定について](#page-7-2)
- [3.1.10](#page-7-4) [TVM Plugin] [サンプルコード生成について](#page-7-4)

<span id="page-6-2"></span>3.1.1 [AI TLT Plugin] インストール時間について

RZ/V AI Transfer Learning Tool(以降、RZ/V AI TLT)のインストールは、ネットワーク状況によっては 時間がかかる場合があります。

<span id="page-6-3"></span>3.1.2 [AI TLT Plugin] インストール中の中断について

AI Navigator の[設定開始…]ボタンによる RZ/V AI TLT インストール中に、"Cancel" ボタンなどを押下し て中断すると、中断した時点までのインストール結果がそのまま残ります。再度[設定開始…]ボタンを押下 し、最後までインストール処理を進めて、インストールを完了してください。

<span id="page-6-4"></span>3.1.3 [AI TLT Plugin] 再インストール時の動作について

AI Navigator から RZ/V AI TLT をインストールした後、[設定開始…]ボタンを押すと再インストール処理 が開始しますが、Docker コンテナのインストールによるエラーが発生します。再インストールが中断され ても、RZ/V AI TLT の動作に影響はありません。

<span id="page-6-5"></span>3.1.4 [AI TLT Plugin] 個別インストールをした時の動作について

AI Navigator の[設定開始...]ボタンによる RZ/V AI TLT インストールまた[転移学習…]ボタンによる起動を する際、すでに個別に RZ/V AI TLT 本体をインストールしている場合は、インストール並びに起動が正常 に行われない可能性があります。既に RZ/V AI TLT を個別にインストールしている場合は、既存の Docker コンテナを削除してください。

<span id="page-6-6"></span>3.1.5 [AI TLT Plugin] ダイアログによる転移学習ツールの終了について

[転移学習...]ボタンによる RZ/V AI TLT 起動中に、モーダルダイアログの "Cancel" ボタンを押下する と、RZ/V AI TLT も合わせて終了します。Cancel ボタン押下により RZ/V AI TLT を終了した場合、RZ/V AI TLT の正常な動作は保証されません。また、RZ/V AI TLT による転移学習結果として得られる ONNX モ デルを、DRP-AI TVM Plugin に自動で入力する機能が動作しない場合がございます。

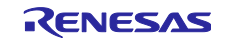

<span id="page-7-0"></span>3.1.6 [AI TLT Plugin] 対応する AI アプリケーションについて

以下のアプリケーションについては、2024 年 4 月時点で RZ/V AI TLT による転移学習非サポートのた め、[転移学習…]ボタンを押下しても RZ/V AI TLT は起動しません。

• RZ/V2L 向け AI アプリケーション:Q02、Q05、Q10、Q11

● RZ/V2H 向け AI アプリケーション:全てのアプリケーション(Q01、Q08、01、02、07、11) これらのアプリケーションプロジェクトにて[転移学習…]ボタンを押下した場合、エラーメッセージ"この プロジェクトは非サポートのため、転移学習を開始出来ません。"が表示されます。また今後対応していく 可能性があります。

<span id="page-7-1"></span>3.1.7 [AI TLT Plugin] e<sup>2</sup> studio プロジェクト名称の変更について

AI Navigator 上でインポートした e <sup>2</sup> studio プロジェクトの名称は変更しないでください。インポートし た e <sup>2</sup> studio プロジェクトの名称を変更した場合、転移学習ツールは起動しません。

名称を変更したアプリケーションプロジェクトにて[転移学習…]ボタンを押下した場合、エラーメッセー ジ"Failed to check the RZ/V AI TLT service. Please setup the RZ/V AI TLT properly."が表示されます。

<span id="page-7-2"></span>3.1.8 [TVM Plugin] 環境設定について

RZ/V AI SDK zip ダウンロード先ディレクトリパスを設定していない状態で、[設定開始...]ボタンをクリッ クすると、RZ/V AI SDK zip ダウンロード先ディレクトリパスを設定する警告ウィンドウが表示されます。 ディレクトリパス設定後、再度[設定開始....]ボタンをクリックしてください。

また、TVM Plugin の環境設定は、ネットワーク状況によっては時間がかかる場合があります。

<span id="page-7-3"></span>3.1.9 [TVM Plugin] GUI 画面のクローズについて

TVM Plugin は使用するとき以外はクローズした状態にしてください。

TVM Plugin を開いた状態では、RZ/V AI SDK の zip ダウンロード先ディレクトリパス、RZ/V AI TLT での 転移学習後モデルのファイルパスが TVM Plugin に正しく反映されません。

<span id="page-7-4"></span>3.1.10 [TVM Plugin] サンプルコード生成について

RZ/V2H 向けのサンプルコード生成には対応していません。

RZ/V2L 向けのサンプルコード生成は、入力形状が画像のモデルのみに対応しています。そのため、入力 形状が画像でないモデルには対応していません。

例: Multi layer perceptron

※入力形状が画像でない(1次元など)モデルのため。

<span id="page-7-5"></span>3.1.11 [AI Navigator Plugin]ボード上での実行画面での注意事項

AI アプリ選択画面にて RZ/V AI SDK の zip ダウンロード先ディレクトリパスを指定しない状態のまま、 ボード上での実行画面にて[起動ディスクを作成…]ボタンをクリックすると、ダウンロード先ディレクトリ パスを指定するよう指示されます。ディレクトリパスを指定した後、再度[起動ディスクを作成...]ボタンを クリックしてください。

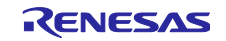

#### <span id="page-8-0"></span>3.2 機能制限

本バージョンで新たに追加・変更となった機能制限事項は以下の項目です。 (機能制限事項)

- [3.2.2](#page-8-2) [TVM Plugin] RZ/V AI TLT [後モデルファイルにてデフォルトの前処理設定がクリアされる](#page-8-2)
- [3.2.3](#page-9-0) [TVM Plugin] [量子化詳細設定画面の](#page-9-0) Percentile value について
- [3.2.4](#page-9-1) [TVM Plugin] [複数入力モデルの変換](#page-9-1)

<span id="page-8-1"></span>3.2.1 [AI TLT Plugin] 複数の AI モデルを含む AI アプリケーションでの転移学習操作

以下の RZ/V AI アプリケーションでは、ダウンロードした e <sup>2</sup> studio プロジェクトの名称と転移学習ツー ルが期待するプロジェクトの名称が一致せず、転移学習ツール(RZ/V AI TLT)を起動出来ません。

⎯ Q08\_object\_counter (Animal Counting)

- Q08 object counter (Vehicle Counting)

本アプリケーションプロジェクトにて[転移学習…]ボタンを押下した場合、エラーメッセージ"Failed to check the RZ/V AI TLT service. Please setup the RZ/V AI TLT properly."が表示されます。

回避策:

上記の機能を持つ AI アプリケーションを AI Navigator 上でインポートした後、以下の操作を行って下さ い。

- 1. RZ/V AI TLT の転移学習プロジェクトフォルダ(<Path to e2 studio installation directory>/../rzv\_ai\_tlt/v2.10/tlt\_backend/assets/)に、Q08\_object\_counter\_animal と Q08 object counter vehicle フォルダを作成する。
- 2. RZ/V AI TLT の転移学習プロジェクトフォルダ内にある Q08\_object\_counter フォルダより、以 下のファイルをコピーする。
	- ・Q08\_object\_counter\_animal
		- config.yaml
	- ・Q08\_object\_counter\_ vehicle
		- config1.yaml ※コピー後、config.yaml に改名する。
- <span id="page-8-2"></span>3.2.2 [TVM Plugin] RZ/V AI TLT 後モデルファイルにてデフォルトの前処理設定がクリアされる 以下の条件下では、デフォルトで設定している前処理設定情報が読み込めません。
	- RZ/V AI TLT にて学習を行った AI モデルファイルについて、TVM Plugin Input file setting 画面内 input model file に自動的に設定されたファイルで、Preprocess settings へ移行した場合。

#### 回避策:

以下の手順にて、変換を行いたい AI モデルを e <sup>2</sup> studio project トップにインポートし、input model file で 設定されている名前にリネームしてください。

(例)RZ/V2L 向け Q01\_footfall\_counter にて RZ/V AI TLT で転移学習したモデルを変換する場合

- 1. RZ/V AI TLT の転移学習プロジェクトフォルダ(<Path to e2 studio installation directory>/../rzv\_ai\_tlt/v2.10/tlt\_backend/assets/Q01\_footfall\_counter\_version\_XXXX)にある AI モデルファイルを e <sup>2</sup> studio プロジェクト直下にコピーする。
- 2. コピーした AI モデルファイルを TVM Plugin Input file setting にて設定されているファイル名に リネームする。

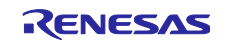

<span id="page-9-0"></span>3.2.3 [TVM Plugin] 量子化詳細設定画面の Percentile value について

変換画面:量子化詳細設定画面の Percentile value は変換結果に影響しません。常に Percentile value 99.999 で実行されます。

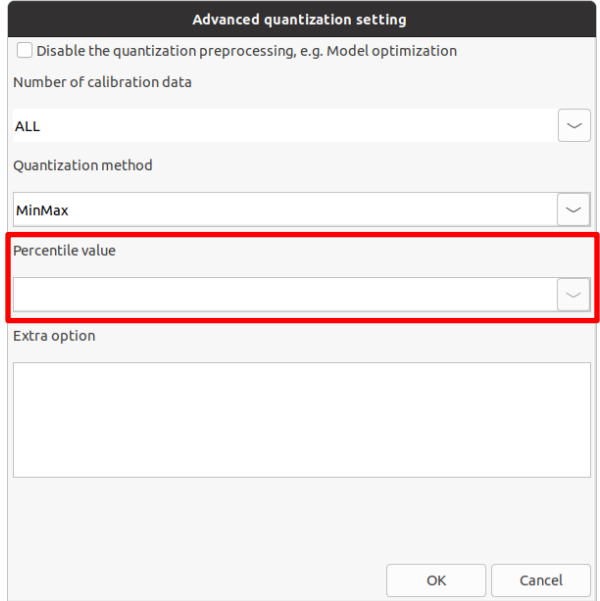

#### 図 3-1 量子化詳細設定画面

回避策:

なし

<span id="page-9-1"></span>3.2.4 [TVM Plugin] 複数入力モデルの変換

複数の入力を持つ AI モデルの変換は対応していません。複数の入力を持つ AI モデルを変換したい場合 は、DRP-AI TVM GitHub page[\(https://github.com/renesas-rz/rzv\\_drp-ai\\_tvm\)](https://github.com/renesas-rz/rzv_drp-ai_tvm)をご参照ください。 ※RZ/V AI SDK で提供している AI アプリケーションでは、非該当です。

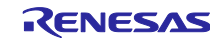

## <span id="page-10-0"></span>改訂記録

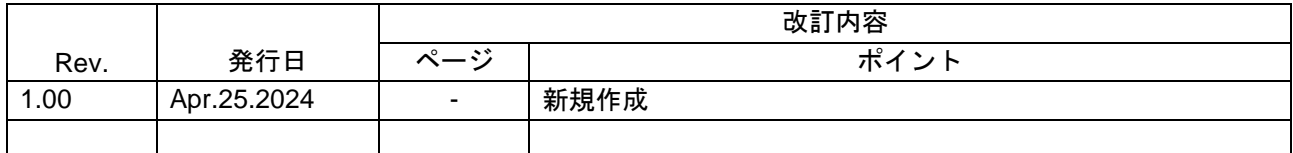

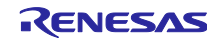

#### 製品ご使用上の注意事項

ここでは、マイコン製品全体に適用する「使用上の注意事項」について説明します。個別の使用上の注意事項については、本ドキュメントおよびテク ニカルアップデートを参照してください。

1. 静電気対策

CMOS 製品の取り扱いの際は静電気防止を心がけてください。CMOS 製品は強い静電気によってゲート絶縁破壊を生じることがあります。運搬や保 存の際には、当社が出荷梱包に使用している導電性のトレーやマガジンケース、導電性の緩衝材、金属ケースなどを利用し、組み立て工程にはアー スを施してください。プラスチック板上に放置したり、端子を触ったりしないでください。また、CMOS 製品を実装したボードについても同様の扱 いをしてください。

2. 電源投入時の処置

電源投入時は、製品の状態は不定です。電源投入時には、LSI の内部回路の状態は不確定であり、レジスタの設定や各端子の状態は不定です。外部 リセット端子でリセットする製品の場合、電源投入からリセットが有効になるまでの期間、端子の状態は保証できません。同様に、内蔵パワーオン リセット機能を使用してリセットする製品の場合、電源投入からリセットのかかる一定電圧に達するまでの期間、端子の状態は保証できません。

3. 電源オフ時における入力信号

当該製品の電源がオフ状態のときに、入力信号や入出力プルアップ電源を入れないでください。入力信号や入出力プルアップ電源からの電流注入に より、誤動作を引き起こしたり、異常電流が流れ内部素子を劣化させたりする場合があります。資料中に「電源オフ時における入力信号」について の記載のある製品は、その内容を守ってください。

4. 未使用端子の処理

未使用端子は、「未使用端子の処理」に従って処理してください。CMOS 製品の入力端子のインピーダンスは、一般に、ハイインピーダンスとなっ ています。未使用端子を開放状態で動作させると、誘導現象により、LSI 周辺のノイズが印加され、LSI 内部で貫通電流が流れたり、入力信号と認識 されて誤動作を起こす恐れがあります。

5. クロックについて

リセット時は、クロックが安定した後、リセットを解除してください。プログラム実行中のクロック切り替え時は、切り替え先クロックが安定した 後に切り替えてください。リセット時、外部発振子(または外部発振回路)を用いたクロックで動作を開始するシステムでは、クロックが十分安定 した後、リセットを解除してください。また、プログラムの途中で外部発振子(または外部発振回路)を用いたクロックに切り替える場合は、切り 替え先のクロックが十分安定してから切り替えてください。

6. 入力端子の印加波形

入力ノイズや反射波による波形歪みは誤動作の原因になりますので注意してください。CMOS 製品の入力がノイズなどに起因して、VIL (Max.) か ら VIH (Min.) までの領域にとどまるような場合は、誤動作を引き起こす恐れがあります。入力レベルが固定の場合はもちろん、VIL (Max.)から VIH (Min.)までの領域を通過する遷移期間中にチャタリングノイズなどが入らないように使用してください。

7. リザーブアドレス(予約領域)のアクセス禁止 リザーブアドレス(予約領域)のアクセスを禁止します。アドレス領域には、将来の拡張機能用に割り付けられている リザーブアドレス (予約領 域)があります。これらのアドレスをアクセスしたときの動作については、保証できませんので、アクセスしないようにしてください。

8. 製品間の相違について

型名の異なる製品に変更する場合は、製品型名ごとにシステム評価試験を実施してください。同じグループのマイコンでも型名が違うと、フラッ シュメモリ、レイアウトパターンの相違などにより、電気的特性の範囲で、特性値、動作マージン、ノイズ耐量、ノイズ幅射量などが異なる場合が あります。型名が違う製品に変更する場合は、個々の製品ごとにシステム評価試験を実施してください。

## ご注意書き

- 1. 本資料に記載された回路、ソフトウェアおよびこれらに関連する情報は、半導体製品の動作例、応用例を説明するものです。回路、ソフトウェアお よびこれらに関連する情報を使用する場合、お客様の責任において、お客様の機器・システムを設計ください。これらの使用に起因して生じた損害 (お客様または第三者いずれに生じた損害も含みます。以下同じです。)に関し、当社は、一切その責任を負いません。
- 2. 当社製品または本資料に記載された製品デ-タ、図、表、プログラム、アルゴリズム、応用回路例等の情報の使用に起因して発生した第三者の特許 権、著作権その他の知的財産権に対する侵害またはこれらに関する紛争について、当社は、何らの保証を行うものではなく、また責任を負うもので はありません。
- 3. 当社は、本資料に基づき当社または第三者の特許権、著作権その他の知的財産権を何ら許諾するものではありません。
- 4. 当社製品を組み込んだ製品の輸出入、製造、販売、利用、配布その他の行為を行うにあたり、第三者保有の技術の利用に関するライセンスが必要と なる場合、当該ライセンス取得の判断および取得はお客様の責任において行ってください。
- 5. 当社製品を、全部または一部を問わず、改造、改変、複製、リバースエンジニアリング、その他、不適切に使用しないでください。かかる改造、改 変、複製、リバースエンジニアリング等により生じた損害に関し、当社は、一切その責任を負いません。
- 6. 当社は、当社製品の品質水準を「標準水準」および「高品質水準」に分類しており、各品質水準は、以下に示す用途に製品が使用されることを意図 しております。

標準水準: コンピュータ、OA 機器、通信機器、計測機器、AV 機器、家電、工作機械、パーソナル機器、産業用ロボット等 高品質水準:輸送機器(自動車、電車、船舶等)、交通制御(信号)、大規模通信機器、金融端末基幹システム、各種安全制御装置等 当社製品は、データシート等により高信頼性、Harsh environment 向け製品と定義しているものを除き、直接生命・身体に危害を及ぼす可能性のあ る機器・システム(生命維持装置、人体に埋め込み使用するもの等)、もしくは多大な物的損害を発生させるおそれのある機器・システム(宇宙機 器と、海底中継器、原子力制御システム、航空機制御システム、プラント基幹システム、軍事機器等)に使用されることを意図しておらず、これら の用途に使用することは想定していません。たとえ、当社が想定していない用途に当社製品を使用したことにより損害が生じても、当社は一切その 責任を負いません。

- 7. あらゆる半導体製品は、外部攻撃からの安全性を 100%保証されているわけではありません。当社ハードウェア/ソフトウェア製品にはセキュリ ティ対策が組み込まれているものもありますが、これによって、当社は、セキュリティ脆弱性または侵害(当社製品または当社製品が使用されてい るシステムに対する不正アクセス・不正使用を含みますが、これに限りません。)から生じる責任を負うものではありません。当社は、当社製品ま たは当社製品が使用されたあらゆるシステムが、不正な改変、攻撃、ウイルス、干渉、ハッキング、データの破壊または窃盗その他の不正な侵入行 為(「脆弱性問題」といいます。)によって影響を受けないことを保証しません。当社は、脆弱性問題に起因しまたはこれに関連して生じた損害に ついて、一切責任を負いません。また、法令において認められる限りにおいて、本資料および当社ハードウェア/ソフトウェア製品について、商品 性および特定目的との合致に関する保証ならびに第三者の権利を侵害しないことの保証を含め、明示または黙示のいかなる保証も行いません。
- 8. 当社製品をご使用の際は、最新の製品情報(データシート、ユーザーズマニュアル、アプリケーションノート、信頼性ハンドブックに記載の「半導 体デバイスの使用上の一般的な注意事項」等)をご確認の上、当社が指定する最大定格、動作電源電圧範囲、放熱特性、実装条件その他指定条件の 範囲内でご使用ください。指定条件の範囲を超えて当社製品をご使用された場合の故障、誤動作の不具合および事故につきましては、当社は、一切 その責任を負いません。
- 9. 当社は、当社製品の品質および信頼性の向上に努めていますが、半導体製品はある確率で故障が発生したり、使用条件によっては誤動作したりする 場合があります。また、当社製品は、データシート等において高信頼性、Harsh environment 向け製品と定義しているものを除き、耐放射線設計を 行っておりません。仮に当社製品の故障または誤動作が生じた場合であっても、人身事故、火災事故その他社会的損害等を生じさせないよう、お客 様の責任において、冗長設計、延焼対策設計、誤動作防止設計等の安全設計およびエージング処理等、お客様の機器・システムとしての出荷保証を 行ってください。特に、マイコンソフトウェアは、単独での検証は困難なため、お客様の機器・システムとしての安全検証をお客様の責任で行って ください。
- 10. 当社製品の環境適合性等の詳細につきましては、製品個別に必ず当社営業窓口までお問合せください。ご使用に際しては、特定の物質の含有・使用 を規制する RoHS 指令等、適用される環境関連法令を十分調査のうえ、かかる法令に適合するようご使用ください。かかる法令を遵守しないことに より生じた損害に関して、当社は、一切その責任を負いません。
- 11. 当社製品および技術を国内外の法令および規則により製造・使用・販売を禁止されている機器・システムに使用することはできません。当社製品お よび技術を輸出、販売または移転等する場合は、「外国為替及び外国貿易法」その他日本国および適用される外国の輸出管理関連法規を遵守し、そ れらの定めるところに従い必要な手続きを行ってください。
- 12. お客様が当社製品を第三者に転売等される場合には、事前に当該第三者に対して、本ご注意書き記載の諸条件を通知する責任を負うものといたしま す。
- 13. 本資料の全部または一部を当社の文書による事前の承諾を得ることなく転載または複製することを禁じます。
- 14. 本資料に記載されている内容または当社製品についてご不明な点がございましたら、当社の営業担当者までお問合せください。
- 注 1. 本資料において使用されている「当社」とは、ルネサス エレクトロニクス株式会社およびルネサス エレクトロニクス株式会社が直接的、間接的 に支配する会社をいいます。
- 注 2. 本資料において使用されている「当社製品」とは、注1において定義された当社の開発、製造製品をいいます。

(Rev.5.0-1 2020.10)

〒135-0061 東京都江東区豊洲 3-2-24(豊洲フォレシア) [www.renesas.com](https://www.renesas.com/)

#### 商標について

ルネサスおよびルネサスロゴはルネサス エレクトロニクス株式会社の 商標です。すべての商標および登録商標は、それぞれの所有者に帰属 します。

## 本社所在地 おぼし お問合せ窓口

弊社の製品や技術、ドキュメントの最新情報、最寄の営業お問合せ窓 口に関する情報などは、弊社ウェブサイトをご覧ください。 [www.renesas.com/contact/](http://www.renesas.com/contact/)